## <span id="page-0-0"></span>**Anwenderhandbuch für Interner PCIe PAL/SECAM/DVB-T Desktop-Fernsehtuner von Dell™**

- l [Inbetriebnahme des Internen PCIe PAL/SECAM/DVB-T Desktop-Fernsehtuners von Dell](file:///C:/data/Acc/P121918/ge/UG/intro.htm)
- l [Eisntellungen: Interner PCIe PAL/SECAM/DVB-T Desktop-Fernsehtuner von Dell](file:///C:/data/Acc/P121918/ge/UG/setup.htm)
- l [Fehlersuche](file:///C:/data/Acc/P121918/ge/UG/trouble.htm)
- l [Gesetzliche Regelungen](file:///C:/data/Acc/P121918/ge/UG/regulate.htm)
- l [Sicherheitshinweise](file:///C:/data/Acc/P121918/ge/UG/safety.htm)

# **Änderungen vorbehalten. © 2006 Dell Inc. All rights reserved.**

Im Text verwendete Warenzeichen: Dell und das Dell-Logo sind eingetragene Warenzeichen von Dell Inc. Windows und Windows XP sind eingetragene Warenzeichen von Microsoft Corporation.

In dieser Dokumentation verwendete andere Warenzeichen und Warenbezeichnungen beziehen sich entweder auf die Eigentümer der Warenzeichen und bezeichnungen oder auf deren Produkte.

#### **Exportbeschränkungen**

Der Kunde erkennt an, dass diese Produkte, welche Technologie und Software beinhalten können, den Zoll- und Exportbestimmungen und -gesetzen der Vereinigten Staaten von Amerika ("US") unterworfen sind, sowie auch den Zoll- und Exportbestimmungen und -gesetzen des Landes unterworfen sind, in dem<br>die Produkte hergestellt und/oder importiert werden. Der Kunde erklärt diese Produkte keinesfalls an solche Personen oder Länder verkauft, geleast oder sonstwie zugänglich gemacht werden, die von deren Nutzung<br>ausgeschlossen sind. Zusätzlich dürfen die Produkte keinem Anwender verkauft, gelea Waffen.

*Freigabedatum: Dezember 2006* 

### <span id="page-1-0"></span>[Zuruck zur Seite Inhalt](file:///C:/data/Acc/P121918/ge/UG/index.htm)

## **Inbetriebnahme des Internen PCIe PAL/SECAM/DVB-T Desktop-Fernsehtuners von Dell™**

- **O** [Uberblick](#page-1-1)
- **O** [Merkmale](#page-1-2)
- **●** [Spezifikationen](#page-1-3)
- **O** [Systemanforderungen](#page-1-4)
- $\bullet$  [Hilfe](#page-1-5)
- [Informationen zur Gewahrleistung](#page-1-6)

### <span id="page-1-1"></span>**Uberblick**

Der Interne PCIe PAL/SECAM/DVB-T Desktop-Fernsehtuner von Dell ist ein für Microsoft® Media Center Edition 2005 zertifizierter und PCI-E-basierter Tuner.

### <span id="page-1-2"></span>**Merkmale**

Die Merkmale des Internen PCIe PAL/SECAM/DVB-T Desktop-Fernsehtuners von Dell sind:

- l Schneller PCI-E MCE-Fernsehtuner mit busseitiger Stromversorgung l Integrierter Hardware-MPEG 2-Kodierer
- 
- l Zertifiziert für Microsoft Windows® Media Center Edition 2005 l Fernsehen, Pausieren, Ruckspulen, Aufnahme von Fernsehsendungen mit Timeshift-Funktion
- 
- l Elektronischer Programmfuhrer zur Aufnahmeprogrammierung l Aufnehmen und Brennen von Fernsehsendungen und Videos von Videorekordern und Camcordern

### <span id="page-1-3"></span>**Spezifikationen**

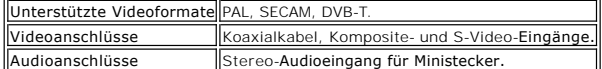

## <span id="page-1-4"></span>**Systemanforderungen**

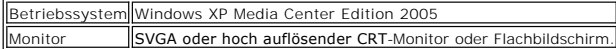

## <span id="page-1-5"></span>**Hilfe**

Falls Sie Hilfe oder Informationen benötigen, die nicht in dieser Anleitung enthalten sind, gehen Sie im Internet auf [http://www.support.dell.com](http://www.support.dell.com/) oder rufen unter 1-800-BUY-DELL an.

## <span id="page-1-6"></span>**Gewährleistung**

Service- und Reparaturmöglichkeiten für Ihren USB-Analog-Fernsehtuner von Dell finden Sie in den Informationen zur Gewährleistung des Computers.

[Zurück zur Seite Inhalt](file:///C:/data/Acc/P121918/ge/UG/index.htm)

## <span id="page-2-0"></span>**Gesetzliche Regelungen: Anwenderhandbuch fur Interner PCIe PAL/SECAM/DVB-T Desktop-Fernsehtuner von Dell™**

**O[Konforrmitat](#page-2-1) O**[Hinweis zu MacroVision](#page-2-2)

### <span id="page-2-1"></span>**Konformitat**

Unter elektromagnetischer Interferenz (EMI) versteht man alle Signale oder Strahlungen, die sich im freien Raum oder uber Kabelleitungen fortpflanzen, und welche die Funktion von Funknavigation oder anderen sicherheitsrelevanten Diensten gefahrden oder einen lizensierten Kommunikationsdienst auf<br>Radiowellenbasis beeintrachtigen, storen oder wiederholt unterbrechen. Kommunika AM/FM-Radiosendungen, Fernsehen, Mobiltelefon, Radar, Fluglotsensender, Pager-Dienste und Personliche Kommunikationsdienste (PCS). Diese lizensierten<br>Dienstleistungen tragen zusammen mit unbeabsichtigter elektromagnetische Strahlung der Umgebung bei.

Elektromagnetische Kompatibilitat (EMC) ist die Eigenschaft von elektronischen Geraten, harmonisch nebeneinander zu funktionieren. Dieses Computersystem ist darauf ausgerichtet, den vorschriftsmasigen Grenzwerten der zustandigen Behorde fur EMI zu entsprechen; dies bedeutet aber keine Garantie dafur, dass<br>solche Interferenzen nicht in einer bestimmten Installation auftrete iV nachweisbar durch Ein- und Ausschalten des Gerats -, sollten Sie versuchen, diese Interferenzen wie folgt zu beheben:

- Empfangsantenne neu ausrichten
- l Computer an einem anderen Ort aufstellen.
- l Abstand zwischen Computer und Empfangsgerat vergrosern. l Computer an der Steckdose eines anderen Stromkreises anschliesen als dem des Empfangsgerats.

Wenn notig, setzen Sie sich mit einem Mitarbeiter des Technischen Kundendienstes von Dell oder einem erfahrenen Radio/Fernsehtechniker in Verbindung.

Dell? -Produkte werden fur die elektromagnetischen Eigenschaften ihres Verwendungszwecks konstruiert, getestet und klassifiziert. Diese<br>elektromagnetischen Einstufungen entsprechen im allgemeinen den folgenden einheitliche

l Klasse A ist typisch fur eine Arbeitsumgebung. Als Klasse B eingestufte Produkte konnen auch in einer Umgebung der Klasse A verwendet werden. l Klasse B entspricht einer Wohnumgebung. Produkte der Klasse A sollten nicht in einer Umgebung der Klasse B eingesetzt werden.

Einrichtungen fur Informationstechnologie (ITE), einschlieslich Peripheriegerate, Erweiterungskarten, Drucker, Eingabe/Ausgabegerate (I/O-Gerate),<br>Bildschirme usw., die in einem System eingebaut oder daran angeschlossen si Computersystem aufweisen.

▼ Hinweis zu abgeschirmten Signalkabeln: Verwenden Sie ausschließlich abgeschirmte Kabel, wenn Sie Peripheriegeräte an ein DellT -Gerät anschließen,<br>denn so minimieren Sie die Gefahr von Störungen bei Kommunikationsdienst korrekte EMC-Klassifizierung der Einsatzumgebung eingehalten wird. Geeignete Kabel für parallele Drucker erhalten Sie von DellT. Sie können diese Kabel über<br>die Internetseite <u>[www.dell.com](http://www.dell.com/)</u> bei DellT bestellen.

Dell hat dieses Produkt als Klasse B eingestuft. In den folgenden Abschnitten erhalten Sie länderspezifische Informationen zu EMC/EMI oder Produktsicherheit.

## **CE-Hinweis (Europaische Union)**

Hiermit wird bestätigt, dass dieses Produkt konform ist mit den EU-Direktiven 73/23/EEC (Niederspannungsdirektive), 89/336/EEC (EMC- Direktive) und den Erweiterungen der Europäischen Union.

#### **Europaische Union, Klasse B**

Dieses Gerät von Dell ist geeignet für den Einsatz in einer typischen Wohnumgebung der Klasse B.

Eine "Konformitätserklärung " in Übereinstimmung mit den vorher genannten Direktiven und Standards wurde erstellt und befindet sich bei Dell Inc. Products Europe BV, Limerick, Irland.

### <span id="page-2-2"></span>**Hinweis zu MacroVision**

In diesem Produkt kommt Technologie zum Copyrightschutz zum Einsatz, die durch bestimmte US-Patente und weitere geistige Eigentumsrechte von MacroVision Corporation und anderen Eigentümern geschützt ist. Verwendung dieser Technologie zum Copyrightschutz muss von MacroVision Corporation<br>genehmigt werden und darf nur im privaten Bereich oder in anderweitig begren

[Zuruck zur Seite Inhalt](file:///C:/data/Acc/P121918/ge/UG/index.htm)

<span id="page-3-0"></span>[Zuruck zur Seite Inhalt](file:///C:/data/Acc/P121918/ge/UG/index.htm)

## **Sicherheitshinweise: Anwenderhandbuch zum Internen PCIe PAL/SECAM/DVB-T Desktop-Fernsehtuner von Dell**

### **WICHTIGE HINWEISE ZUR SICHERHEIT**

- l **Instruktionen lesen** Alle Sicherheitshinweise und die Betriebsanleitung sollten sorgfältig durchgelesen werden, ehe Sie Ihren Fernsehtuner
- anschließen und in Betrieb nehmen, damit Ihre persönliche Sicherheit gewährleistet und Ihr Produkt vor Beschädigungen bewahrt wird.<br>I Instruktionen aufbewahren- Sicherheitshinweise und die Betriebsanleitung sollten für sp
- 
- i Warnungen beachten Alle Warnungen am Produkt selbst und in der Dokumentation sollten beachtet werden.<br>I Erdung Um dauerhaft gegen Spannungsspitzen und Feuer geschützt zu sein, sollte dieses Zubehörteil nur in Geräten umgehen!.
- 1 Blitzeinschlag Zum Schutz dieses Produkts vor Gewittern oder bei längerer Nutzungspause trennen Sie das gesamte System (z.B. Computer) von der<br>Netzspannung und der Antenne bzw. dem Kabelsystem. So wird Beschädigungen d
- l Führen Sie niemals Metallgegenstände in die Öffnungen des Fernsehtuners ein. Andernfalls besteht die Gefahr eines Stromschlags.
- i Die Gehäuseöffnungen des Fernsehtuners dienen der Lüftung. Diese Offnungen sollten niemals verdeckt oder zugestellt werden, da sonst die Gefahr<br>19 Von Überhitzung besteht. Benutzen Sie den Fernsehtuner nicht auf einem Be
- 
- es sollte auch keine Möglichkeit für die Antenne bestehen, in derartige Stromleitungen oder -netze zu geraten.<br>1 **Antenneneinbau** Beim Einbau einer Außenantenne muß unbedingt darauf geachtet werden, nicht mit Stromleitun
- . **Erdung der Außenantenne** Wenn eine Außenantenne mit dem Gerät verbunden wird, vergewissern Sie sich unbedingt, dass die Antenne geerdet ist,<br>um einen gewissen Schutz gegen Spannungsspitzen und statische Aufladung zu g ANSI/NFPA Nr.70 (USA), wird informiert über korrekte Erdung von Antennenmast und Stützstrukturen, Erdung der Durchführung in die Antennen-<br>Entladeeinheit, Größe der Erdungsleitungen, Position der Antennen-Entladeeinheit, A Masseelektrode.
- ı **Warnung für Anwender in Norwegen** In Norwegen kann es gefährlich werden aufgrund der Spannungsdifferenz zwischen der Abschirmung des<br>Koaxialkabels im Kabelverteilersystem und der Erdung des lokalen Gerätes (meistens d
- . Antennen/Kabeleingangsverbindung der Fernsehtunerkarte zu einem Kabelverteilernetz über einen galvanischen Isolator erfolgen (nicht enthalten).<br>Mirweis an den Installateur des Kabelsystems Hiermit soll der Installateur 70:2005 (für USA/Kanada) und/oder der Standard EN60728-11:2005 (für Europa) hingewiesen werden; dort sind Richtlinien zum ordnungsgemäßen<br>Erden angeführt. Insbesondere wird dort festgelegt, dass der Koaxial-Kabelschild mit dies möglichst nahe am Kabeleingang.

#### **Beispiel für das Erden einer Antenne**

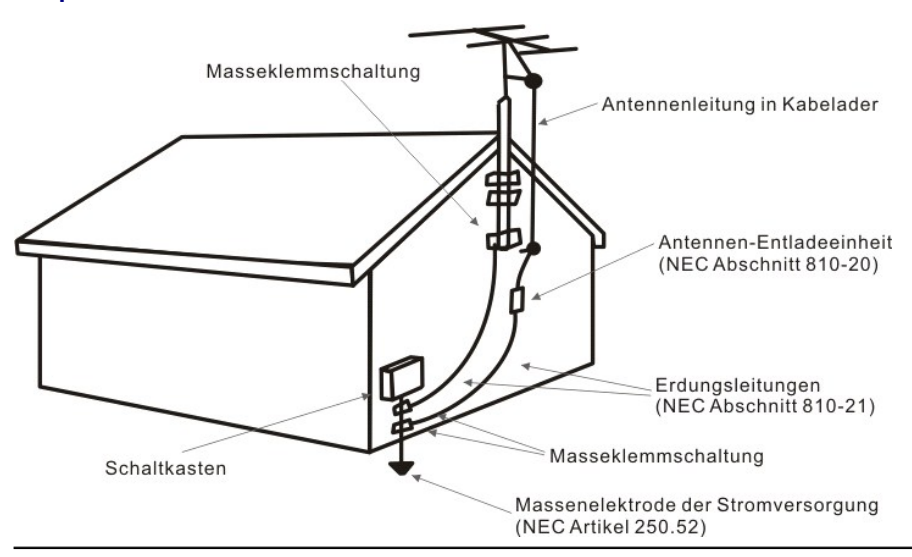

### **Umwelthinweise**

### **WEEE-Richtline über die Elekto- und Elektronik-Altgeräte**

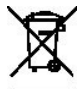

In der Europäischen Union signalisiert dieses Zeichen, dass ein Produkt nicht über den Haushaltsmüll entsorgt werden darf. Es muss vielmehr zwecks Wiederverwertung und Recycling in einer geeigneten Einrichtung entsorgt werden. Informationen darüber, wie Sie dieses Produkt in Ihrem<br>Land entsorgen, finden Sie unter: <u>www.euro.dell.com/recycling</u>.

[Zurück zur Seite Inhalt](file:///C:/data/Acc/P121918/ge/UG/index.htm)

<span id="page-4-0"></span>[Zuruck zu Seite Inhalt](file:///C:/data/Acc/P121918/ge/UG/index.htm)

## **Eisntellungen: Interner PCIe PAL/SECAM/DVB-T Desktop-Fernsehtuner von Dell™**

WARNUNG: Schalten Sie zuerst den Computer aus und entfernen Sie das Netzkabel aus dem Stecker, um Unfallen vorzubeugen.

**Eingangsverbindungen des Internen PCIe PAL/SECAM/DVB-T Desktop-Fernsehtuners von Dell™**

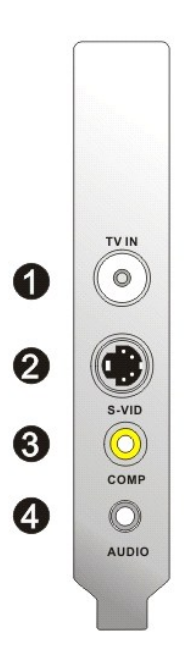

- 1. Anschluß von analoger Fernsehantenne /CATV/DVB-T (Koaxialsteckdose)<br>2. Anschluß am S-Video-Eingang<br>3. Anschluß am Komposite-Eingang<br>4. Anschluß am Audio-Eingang
- 
- 

### **Anschluß des Fernsehkabels an Ihren Internen PCIe PAL/SECAM/DVB-T Desktop-Fernsehtuner von Dell**

Schließen Sie wie unten abgebildet das koaxiale Fernsehkabel an Ihren Internen PCIe PAL/SECAM/DVB-T Desktop-Fernsehtuner von Dell an.

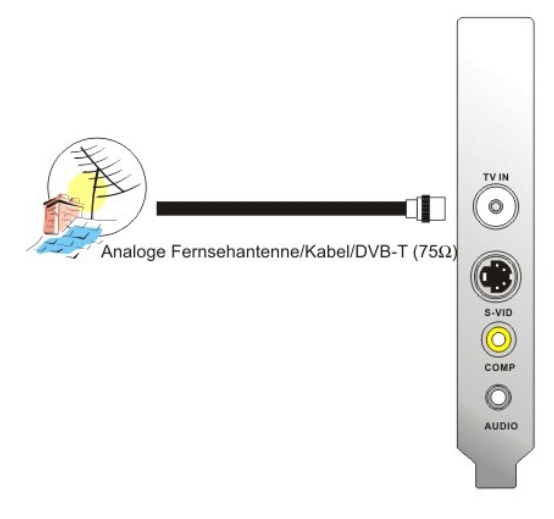

1. Positionierung des Koaxialanschlusses Ihrer Internen PCIe PAL/SECAM/DVB-T Desktop-Fernsehtunerkarte von Dell

# **Andere Geräte anschließen**

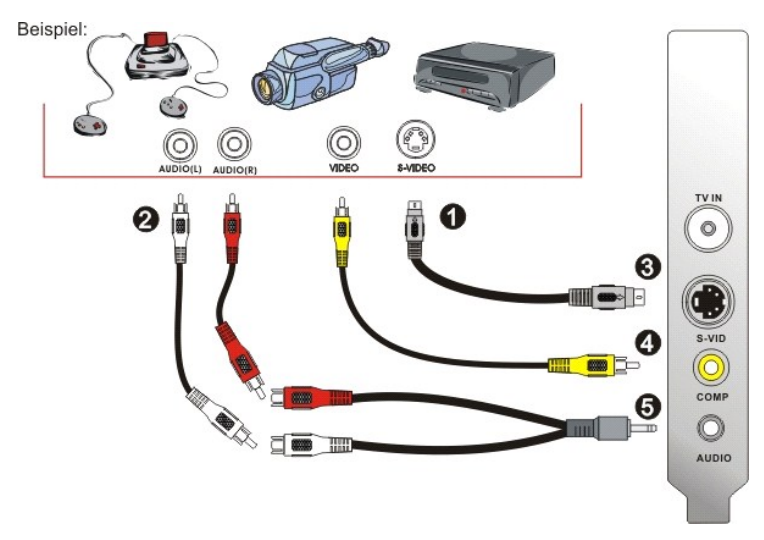

- 
- 
- 
- 1. S-Video- oder Komposite-Videokabel (nicht enthalten)<br>2. RCA-Anschluss- und Erweiterungskabel (nicht enthalten)<br>3. S-Video-Anschluß<br>5. Audiokabel (nicht enthalten) und Anschließen an den Audioeingang

[Zurück zur Seite Inhalt](file:///C:/data/Acc/P121918/ge/UG/index.htm)

# <span id="page-6-0"></span>**Fehlersuche: Interner PCIe PAL/SECAM/DVB-T Desktop-Fernsehtuner von Dell™**

[Haufig auftretende Probleme und Losungen](#page-6-1) [Weitere Hilfe](#page-7-0)

# <span id="page-6-1"></span>**Haufig auftretende Probleme und Losungen**

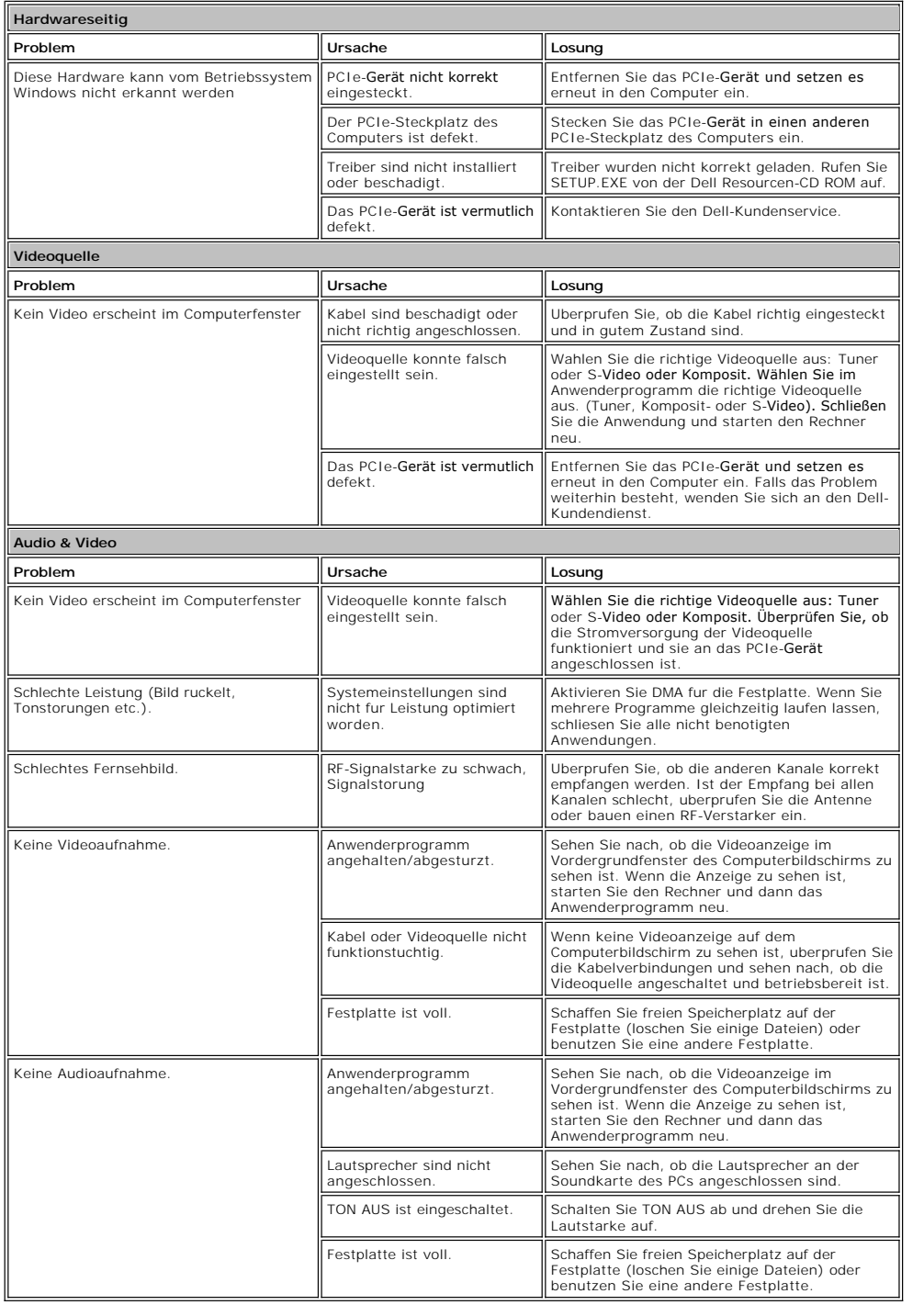

# <span id="page-7-1"></span><span id="page-7-0"></span>**Weitere Hilfe**

Wenn Ihnen die Losungsvorschlage in diesem Handbuch nicht weiterhelfen, wenden Sie sich fur technische Hilfestellung bitte an Dell Inc. auf der Internetseite<br><u>htto://www.support.dell.com</u> oder telefonisch unter der Nummer

[Zuruck zur Seite Inhalt](file:///C:/data/Acc/P121918/ge/UG/index.htm)